## **Spectrógrafo Mechelle**

Avda. Pirineos, 7. Of. 2 - 8 B info@iberlaser.com San Sebastián de los Reyes – 28700 MADRID www.iberlaser.com Tel.: 91 658 67 60 – Fax: 91 654 17 00

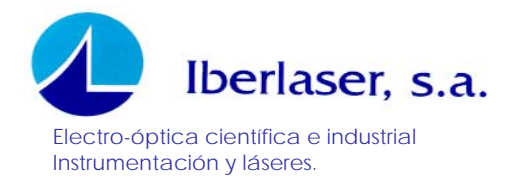

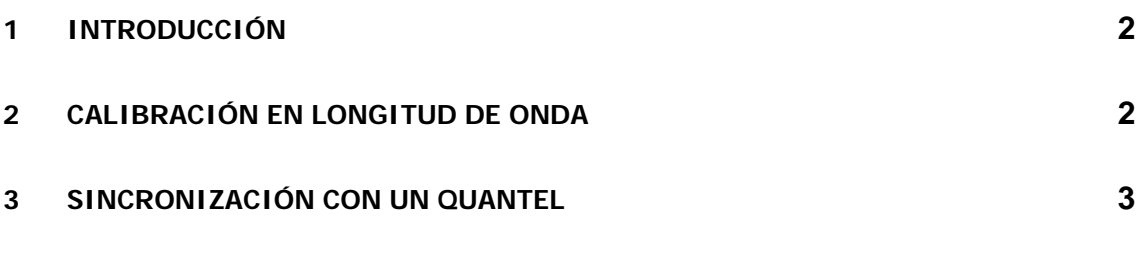

<span id="page-2-0"></span>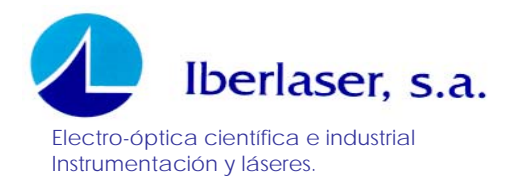

## **1 INTRODUCCIÓN**

El presente documento describe:

- 1. Procedimiento para la calibración en longitud de onda del espectrógrafo Mechelle
- 2. Procedimiento para la sincronización de un espectrógrafo Mechelle con un láser **Quantel**

## **2 CALIBRACIÓN EN LONGITUD DE ONDA**

El procedimiento de calibración en longitud de onda viene bien especificado y detallado en el correspondiente manual. Para dicha calibración, se recomienda el uso de lámparas calibradas de Hg-Ar que cubren un rango desde el UV hasta el IR. A continuación, describiremos la configuración de adquisición de datos necesaria en el software para asegurar la bondad de dicha calibración.

- 1. Ir a Set-Up adquisition pinchando en el icono  $\boxed{\circlearrowleft}$
- 2. Elegir la siguiente configuración. Esta asegura que el Trigger externo esté deshabilitado y que la adquisición de espectros sea de forma acumulada, de forma que mejoremos la relación señal/ruido. En este caso el número de acumulaciones es un tanto elevado y con 3 acumulaciones bastaría.

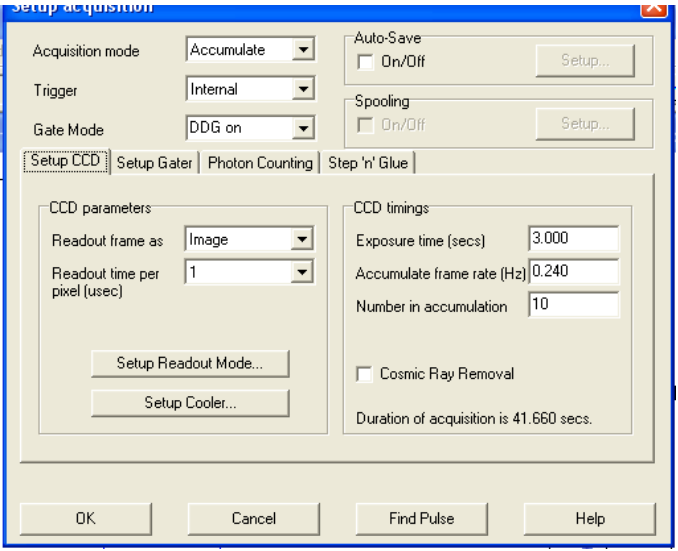

**Figura 1.** Configuración de la adquisición de espectros para la calibración del Mechelle

3. Ir a Run Time pinchando en el icono

<span id="page-3-0"></span>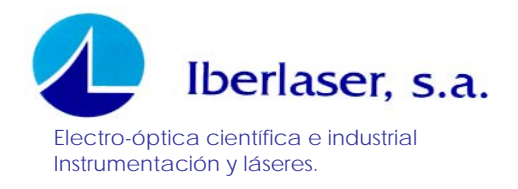

4. Elegir la siguiente configuración. Esta asegura que la adquisición de los espectros de la lámpara de Hg-Ar no se saturen y la relación señal/ruido sea buena.

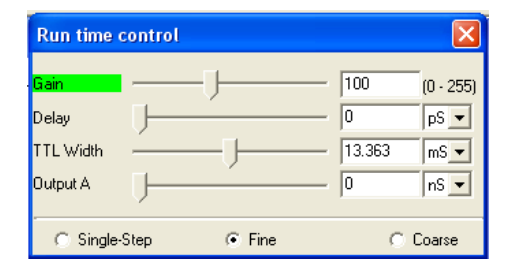

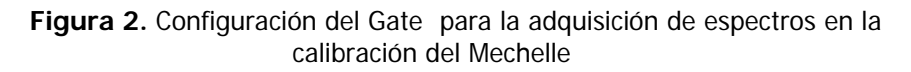

5. Con esta configuración se puede proceder a la calibración del Mechelle tal y como se especifica en el manual sin ningún problema.

## **3 SINCRONIZACIÓN CON UN QUANTEL**

Para la sincronización del Mechelle con un láser de Quantel, se debe de poner al segundo como master y al spectrógrafo como slave. Esta configuración del montaje experimental tiene las siguientes ventajas:

1. La frecuencia del láser puede ser cambiada sin que ello afecte a la configuración de adquisición de datos. En efecto, la cámara ICCD Istar acoplada al Mechelle incorpora un generador de retardos. De este modo, en el software se puede configurar el gate del fotocátodo con un cierto retardo desde el pre-pulso emitido por el láser y el tiempo durante el cual está abierto el gate. Gráficamente:

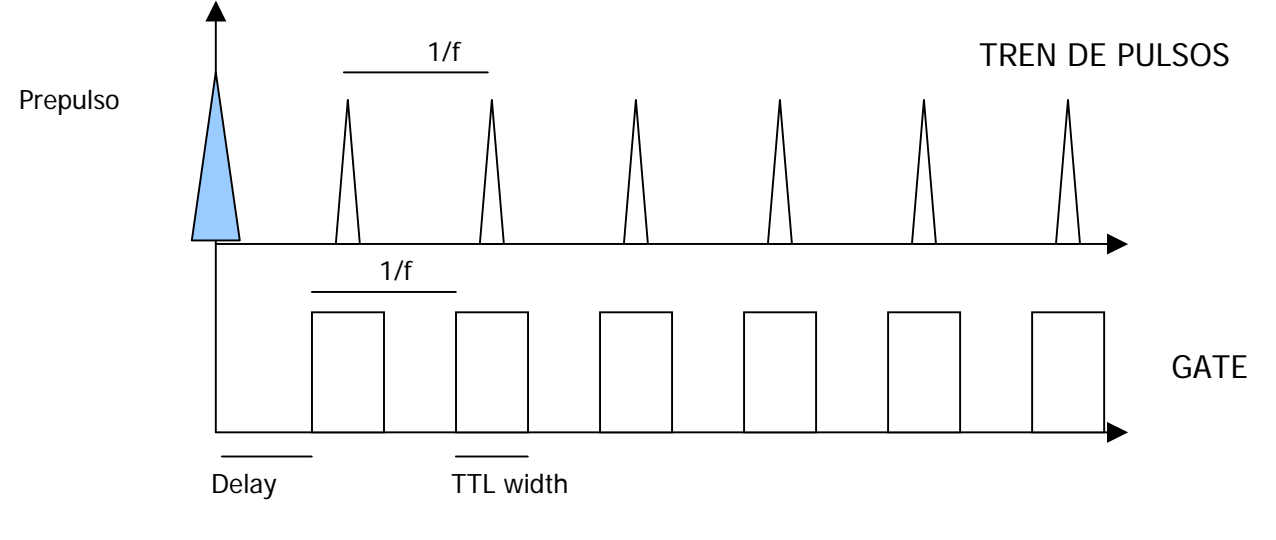

**Figura 3** 

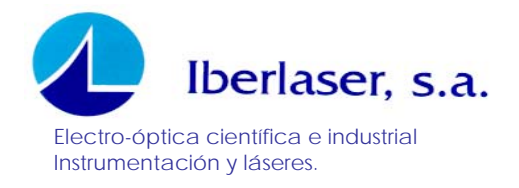

2. En cada pulso que llegue a la cámara, esta tomará un espectro. De este modo, se puede configurar la adquisición de modo que podamos estudiar el resultado de cada pulso. Esto posibilita el hacer estudios de profundidad en LIBS donde se requiere el espectro de la zona ablacionada tras el pulso.

Como ya hemos comentado, la cabeza de la cámara ICCD incorpora un generador de retardos que posibilita la sincronización de retardos de forma sencilla. El procedimiento para la sincronización del láser es la siguiente:

- 1. Conectar la salida BNC del láser "Q-SWITCH OUT" a la entrada SMB de "EXT-TRIG" de la cámara ICCD Istar.
- 2. En Setup Acquisition>Trigger, ponerlo como Trigger externo para que la cámara pueda recibir la señal del láser
- 3. A continuación, debe de configurarse el Gate para la adquisición de la señal. El método más práctico es poner el Delay a 0s y el TTL Width a unos pocos micro segundos a fin de asegurar que se toma señal por el detector. Posteriormente, se puede seguir el procedimiento mostrado en la Figura 3 a fin de capturar la señal de la forma más óptima. De forma resumida, el procedimiento en ir reduciendo a la mitad el TTL secuencialmente y si la señal se pierde, aumentar el Delay con el mismo intervalo que se redujo el TTL. De hecho, permite la visualización de pulsos láser prácticamente con su ancho de pulso temporal. El fin del procedimiento se establece con la obtención más óptima de la señal

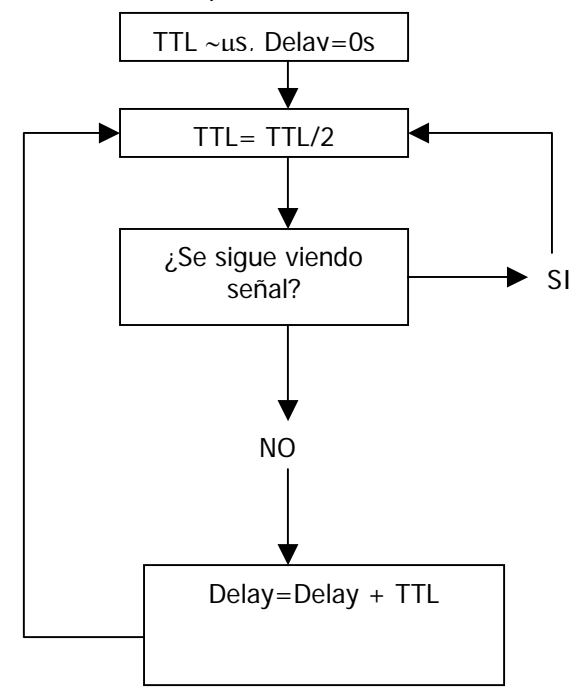

**Figura 4**